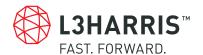

# **FREQUENTLY ASKED QUESTIONS**

### L3Harris EIS

- > How to navigate to the L3Harris EIS Ordering System?
- > How to order services using the L3Harris EIS Ordering System?
- > How to contact L3Harris about EIS?
- > How to contact Customer Support?
- > How to open tickets for L3Harris EIS Ordering System?
- > How to access the GSA EIS FAQ?

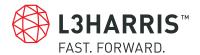

## FREQUENTLY ASKED QUESTIONS

#### L3Harris EIS

### How to navigate to the L3Harris EIS Ordering System?

**ANSWER:** The L3Harris EIS Ordering System requires the user to log into secure server to create orders; please contact customer service by calling (844) 390-4EIS (or 4347) or e-mailing <u>EIS@l3harris.com</u>.

#### To access the secure server, follow these steps:

- 1. Access <a href="https://www.harris.com/EIS">https://www.harris.com/EIS</a>
- 2. This is the EIS Landing Page. Select "L3Harris EIS Portal".
- 3. This is the 2-factor authentication page for the ordering system.
- 4. Enter the provided username/password/passcode.
- 5. A new page is displayed with information about Customer Support, Ordering System, etc.
- 6. To order services you must sign in to the ordering system, this is a single-factor sign in.
- 7. Enter the provided username/password.
- 8. The usage warning banner is displayed, to continue the user must select OK.
- 9. The ordering system is displayed.

# How to order services using the L3Harris EIS Ordering System?

**ANSWER:** Once the user is in the Ordering System, they can place an order:

- 1. Once the usage warning banner closes, the user has full access (depending on their role) to ordering, billing and inventory.
- 2. Prior to ordering service, an Active Task Order must exist.
- 3. To create an order, select Request on the left-hand side and then select Order.
- 4. The user is in the order creation screen. All mandatory fields are marked with \*.
- 5. Populate the order based on the needs and select Submit. The order can be previewed and saved at any time during the creation of the order prior to submittal.

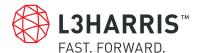

# **FREQUENTLY ASKED QUESTIONS**

#### L3Harris EIS

### How to contact L3Harris about EIS?

**ANSWER:** In the EIS IDIQ page, select the envelope icon on the right-hand side. A preformatted e-mail form is displayed. Complete the form and select Submit. Someone from the L3Harris EIS Team will contact the user shortly.

EIS can also be contacted by calling (844) 390-4EIS (or 4347) or e-mailing EIS@l3harris.com.

### How to contact Customer Support?

**ANSWER:** EIS can be contacted by calling (844) 390-4EIS (or 4347) or e-mailing EIS@l3harris.com.

# How to open tickets for L3Harris EIS Ordering System?

**ANSWER:** Contact Customer Support by calling (844) 390-4EIS (or 4347) or e-mailing EIS@l3harris.com.

## How to access the GSA EIS FAQ?

**ANSWER:** The GSA EIS FAQ can be accessed by clicking here.

Return to FAQs